## **Créer le projet du Jeu des différences**

Je me connecte au site [AppInventor](http://ai2.appinventor.mit.edu/) avec le **compte de mon équipe**.

## **Je commence un nouveau projet**

- Je clique sur le bouton **Commencer un nouveau projet**
- Je donne le nom **Difference** au nouveau projet et je clique sur le bouton **OK**

## **J'importe mes deux images**

Dans la partie Média, je charge mes deux fichiers **image1.png** et **image2.png**.

## **Je crée le premier écran**

Je **dessine l'écran** de mon App en ajoutant dans **l'interface**:

- un cadre appelé **Cadre1** choisi dans la palette **Dessin et animation** ;
- je modifie les propriétés de mon cadre **Cadre1** pour que :
	- ses dimensions soit de 310 pixels en **largeur** et 350 pixels en **hauteur** ;
	- l'image de fond soit mon **image2.png**.

J'ajoute des lutins **là où se trouve les différences** :

- un lutin appelé **ImageLutin1** qui représente la première différence et je le place au-dessus du grain manquant;
- un lutin appelé **ImageLutin2** qui représente la deuxième différence et je le place sur l'oeil ;

J'ajoute des lutins pour **monter les coupes** si je réussis à trouver les différences :

- un lutin appelé **ImageLutin3** si je réussis à trouver la première différence ;
- un lutin appelé **ImageLutin4** si je réussis à trouver la deuxième différence ;

J'ajoute aussi :

un label appelé **Label1** qui affiche **Score : pour indiquer mon score ; \* un bouton appelé Bouton1 qui affiche Indice pour afficher la première image.**

[===== J'utilise un chronomètre ===== Dans la palette : \\* Je recherche le composant](/lib/exe/detail.php/icn/diff_22.png?id=icn%3Aappdifference_app_1) **horloge** et je l'ajoute dans l'interface. \* Le composant horloge est dans le groupe **Capteur** de la palette. Le composant **Horloge** est un composant non-visible.

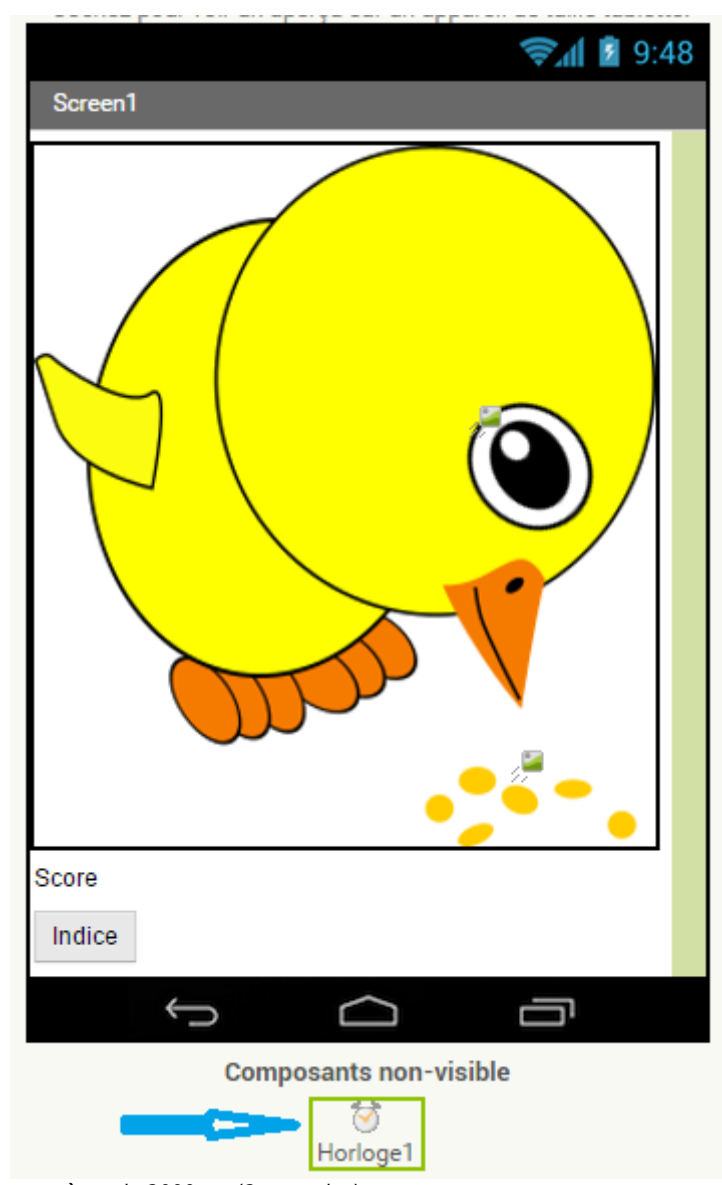

[\\* Je définis un](/lib/exe/detail.php/icn/diff_23.png?id=icn%3Aappdifference_app_1) **IntervalleChronomètre** de 2000 ms (2 secondes) : ==== Je continue la création de mon app du jeu des différences avec AppInventor … ====

[Je continue la création de mon app avec AppInventor](/doku.php/icn/appdifference_app)

From: [/](#page--1-0) - **Les cours du BTS SIO**

Permanent link: **[/doku.php/icn/appdifference\\_app\\_1](/doku.php/icn/appdifference_app_1)**

Last update: **2016/02/04 11:08**

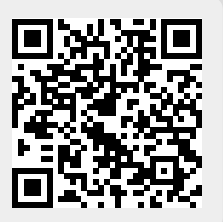